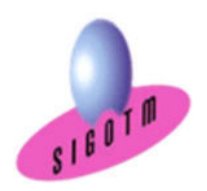

# Cycle de formation S.I.G – Open Source

Option : 15 jours (105 heures)

#### Parcours certifiant

Lieux : Cesson-sévigné, Paris et Marseille (France, selon la demande), Dakar (Sénégal), Sousse (Tunisie).

Bâtiments accessibles aux PMR

Durée : 15j, soit 105 heures Dates : Session 1 : du 02/04/2024 au 22/04/2024 Session 2 : du 21/05/2024 au 10/06/2024 Session 3 : du 24/06/2024 au 12/07/2024 Session 4 : du 15/07/2024 au 02/08/2024 Session 5 : du 09/09/2024 au 27/09/2024 Session 6 : du 07/10/2024 au 25/10/2024 Session 7 : du 12/11/2024 au 02/12/2024

### Programme

- Module 1 : Introduction aux SIG et à la télédétection (14 heures)
- Module 2 : QGIS niveau 1 (21 heures)
- Module 3 : QGIS niveau 2 (14 heures)
- Module 4 : Grass : niveau 1 (14 heures)
- Module 5 : Collecte de données sur le terrain avec QField (7 heures)
- Module 6 : Bases de données spatiales PostgreSQL/PostGIS (21 heures)
- Module 7 : Webmapping avec de l'Open Source (14 heures)

Possibilité d'effectuer ce cycle en version non certifiante

#### TARIFS

- Fonctionnaire, salarié (e) : 3675 € net de taxes
- Dem. d'emploi, étudiant, particulier: 2940 € net de taxes

Mis à jour le 01 mars 2024

SIGOTM – Centre de formation en SIG, Télédétection et Environnement agréé par l'État français 13 rue de Bray 35510 Cesson Sévigné. France Tél : +33(0)9873040 63/Mail : sigotm@sigotm.com/www.sigotm.com N°SIRET : 507783314000 10 APE: 8558A - N° agrément : 53 350883135

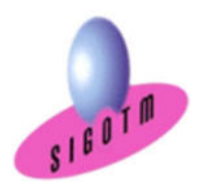

#### ❖ Objectifs:

- $\checkmark$  Comprendre les notions de base du Système d'Information Géographique,
- Maîtriser les outils et les méthodes du SIG Open Source,
- $\checkmark$  Collecter de données de terrain avec OField,
- $\checkmark$  Savoir créer, importer des données et se connecter à une base PostGIS depuis QGIS,
- $\checkmark$  S'initier au Webmapping avec les outils Open Source,
- Diffuser des cartes SIG et de données.

 **◆ Public :** accessible à tous les publics : salariés, demandeurs d'emploi... (Éligible au CPF) Prérequis : Des notions minimum en informatiques sont indispensables.

### Contenu détaillé de la formation

## Introduction aux SIG et à la Télédétection

#### Qu'est - ce qu'un Système d'Information Géographique ?

- Définitions et Philosophie
- Les questions de base auxquelles un SIG doit pouvoir répondre

#### Les fonctionnalités d'un SIG (les 5 A)

- Abstraire
- Acquérir
- Archiver
- Analyser
- Afficher

#### Typologie des SIG et applications

- Typologie des logiciels SIG
- Applications

#### Les modes de représentation de l'information géographique dans un SIG

- Le mode matriciel (raster, grille)
- Le mode vectoriel
- Approche raster ou approche vecteur
- Les données sémantiques et / attributaires
- Les Web services (WMS, WMTS, WFS…)

#### Utilisation des données publiques

- Les principes et les avantages de l'open data
- Principaux fournisseurs de données (GEOPORTAIL, DVF, CNES, BRGM, IGN, etc.)
- Les techniques d'accès et de téléchargement des données
- Les méthodes pour nettoyer, traiter et intégrer les données dans un SIG

Mis à jour le 01 mars 2024

SIGOTM – Centre de formation en SIG, Télédétection et Environnement agréé par l'État français 13 rue de Bray 35510 Cesson Sévigné. France Tél : +33(0)9873040 63/Mail : sigotm@sigotm.com/www.sigotm.com N°SIRET : 507783314000 10 APE: 8558A - N° agrément : 53 350883135

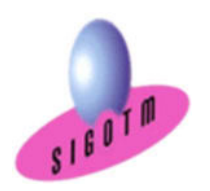

#### Aspects juridiques de l'information géographique dans le contexte national et européen

- Propriété intellectuelle
- Protection des données
- Accès et partage des données
- Responsabilité et responsabilité
- Normes et interopérabilité
- Cadre réglementaire européen

#### Les systèmes de coordonnées

- Systèmes de coordonnées géographiques
- Systèmes de coordonnées projetées
- Systèmes de coordonnées projetées français

#### Bases de la production cartographique

- Géoréférencement de raster et de vecteur
- Les types de données et représentation cartographique
- Eléments de la mise en page
- Analyse spatiale
- Requêtes SQL

#### Présentation du logiciel QGIS

- Origine et contexte du projet
- Télécharger et installer le logiciel QGIS
- L'interface utilisateur de QGIS

#### Qu'est - ce que la télédétection ?

- Définition et principe de base
- Signatures spectrales des principaux objets terrestres
- Les différentes plate-formes aéroportées et Spatio-porté et leurs caractéristiques
- Les principaux procédés de prétraitement et de traitement
- Exemples d'applications liées à la télédétection

#### Gestion des projets SIG

Méthodologie et communication

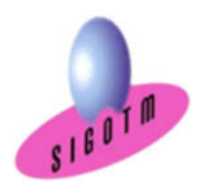

### QGIS niveau 1

#### Présentation du logiciel QGIS

- L'interface utilisateur de QGIS (Rappel)
- Barre de Menu
- Barres d'outils
- Panneaux
- Vue Cartographique
- Barre de statut
- Vue Mise en page
- Formats de données dans QGIS
	- Les données géographiques
	- Les données sémantiques ou attributaires
	- Structuration des données dans OGIS
- Les options de visualisation des données et de navigation

#### Manipulations de base

- Connexion aux données
- Ajouter et organiser des couches (vecteur, raster, WMS, WFS, données géolocalisées...)
- Explorer les données géographiques (naviguer,
	- interroger, identifier, mesurer des distances, des surfaces à l'écran)
- Accès aux données attributaires / statistiques
- Relations entre données graphiques et données attributaires
- Utilisation des signets
- Les annotations
- Style d'affichage
- Projet QGIS (notion, propriétés, ouvrir, enregistrer un projet QGIS)

#### Gestion des systèmes de projection

- Identifier le système de projection d'une couche
- Modification le système de coordonnées de références
- La projection à la volée
- Gérer le SCR du projet

#### Représentation des données

- Sémiologie graphique
- Symbologie et étiquettes (simples et multiples)
- Analyses thématiques

#### Mise en page et diffusion de données

- Création d'une mise en page
- Création d'une légende
- Eléments de mise en page
- Export de la carte: formats images, pdf , svg
- Création et utilisation des modèles de cartes

#### Importer des données / jointure

- Création de données par Géocodage
- Importation de données GPS, Exel...
- Iointure

#### Les sélections et requêtes

- Sélections interactives
- Les requêtes attributaires et spatiales
- Enregistrement dans une nouvelle couche (shp)

#### Manipulations des images Raster et MNT

- Le géoréférencement d'une image raster
- Créer une carte de relief
- Extraire des courbes de niveau
- Analyse de terrain à l'aide d'un MNT
- Carte d'ombrage
- Carte des pentes
- Découper un raster

#### Création et modification de données

- Création une nouvelle couche vectorielle Shapefile
- Création et mise à jour de données graphiques
- Création et mise à jour de données
- attributaires (calcul de champ, surface, périmètre)
- Remarques sur les types des variables

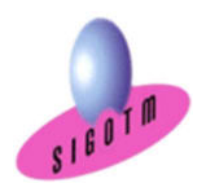

#### Introduction aux outils géotraitements vecteur

- Outils de proximité : enveloppe convexe, zones tampons,
- Outils d'extraction : Découpage de couches
- Outils de superposition : Union, différence symétrique

#### Les extensions

- Les extensions principales et complémentaires
- Les paramètres : chargement/installation
- Identifier les dépôts externes
- Le gestionnaire d'extensions
- Exemples d'extensions : QGIS CLOUD, QGIS 2WEB

#### MINI-PROJET

• Mise en pratique des notions vues dans un mini-projet.

Cet exercice permettra d'évaluer l'autonome du stagiaire sur les fonctionnalités de base de QGIS.

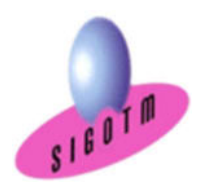

### QGIS niveau 2

#### Configuration avancée

- Personnaliser l'interface OGIS<sup>[2]</sup>
- Personnaliser les fonctionnalités de QGIS
- Personnaliser la gestion des données dans QGIS

#### Symbologie avancée

- Import de symboles ou style
- Afficher les couches en fonction de l'échelle de travail
- Niveaux de symbole
- Étiquettes et conditions d'affichage
- Réaliser un rendu basé sur un ensemble de règles

#### Numérisation avancée dans QGIS

- Création de nouveaux objets « Shape » par numérisation (rappel)
- Création de nouveaux objets « Shape » par transformation de géométrie
- Paramétrage des options d'accrochage (édition topologique, intersection, tolérance)

#### Utiliser des outils de géotraitement vecteur poussés

- Utiliser des outils de géotraitement vecteur d'extraction (Découper, séparer une couche vecteur)
- Utiliser des outils de géotraitement de proximité (Zone tampon, tampon multi-anneaux, matrice de distance, analyse du plus proche voisin, carte de flux)
- Utiliser des outils de superposition (intersection, différence, union, différence symétrique)

#### Les outils de géotraitement Raster poussés

- Les outils d'extraction raster (Découper des données raster, extraction contour, extraction carte de pente, ombrage, exposition, relief…)
- Les outils de proximité raster (interpolation, carte des distances…)
- Les outils de superposition raster (calculatrice raster, raster virtuel…)

#### Réaliser des opérations d'analyse spatiale pour répondre à une problématique donnée

- Maitriser la démarche d'analyse spatiale
- Savoir créer un modèle conceptuel
- Réaliser des projets d'aide à la décision

#### Le modeleur graphique

- Prise en main du Modeleur graphique
- Automatisation des taches et des analyses spatiales

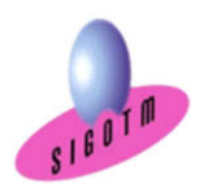

#### SQL et bases de données relationnelles spatiales dans QGIS

- Acquérir les notions fondamentales du SQL
- La sélection
- Les opérateurs de comparaison et les opérateurs logiques
- Les types de données et les fonctions
- Tri et agrégation
- Les extensions spatiales
- Les bases de données spatiales dans QGIS2
- Gestionnaire de base de données spatiale
- Savoir créer, importer des données et se connecter à une base Spatialite depuis QGIS
- Savoir créer, importer des données et se connecter à une base PostGIS depuis QGIS
- Apprendre à utiliser les liens dynamiques avec QGIS

#### MINI-PROJET

• Mise en pratique des notions vues dans un mini-projet.

Cet exercice permettra d'évaluer l'autonome du stagiaire sur les fonctionnalités avancées de QGIS

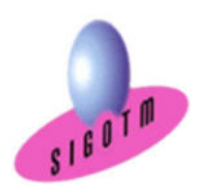

### GRASS niveau 1

#### Présentation et installation de Grass

- Présentation
- Installation

#### Bases de données et création d'un projet Grass

- Données géographiques
- Base de données
- Projections
- Projections cartographiques
- Système de coordonnées
- Couches de données
- Projets

#### Alimenter Grass

- Importation et affichage des données matricielles
- Importation et affichage des données vectorielles
- Importation et affichage des données tabulaires externes (EXCEL, DBASE, ACCESS)

#### Géoréférencement

- Etapes préalables au géoréférencement
- Les étapes de géoréférencement

#### Manipulation et analyse de données vecteur

- Requêtes sur des couches vectorielles
- Digitalisation
- Analyse spatiale (création de tampons, opération sur des couches vectorielles)
- Gestion de la topologie

#### Manipulation et analyse de données Raster

- Requêtes
- Statistiques sur la couche de données
- Classifications d'images
- Numérisation de données raster

#### Transformation de données

- Vectorisation de données matricielles
- Conversion de données vectorielles en données matricielles

#### Interpolation de données

- Interpolation de données dans un modèle matriciel
- Interpolation de données vectorielles
- Exportation de données
- Exportation de données matricielles
- Exportation de données vectorielles

#### MINI-PROJET

• Mise en pratique des notions vues dans un mini-projet. Cet exercice Cet Cet

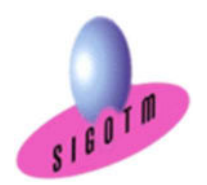

## Collecte de données sur le terrain avec QField

- Présentation de QField
- Installer et paramétrer le plugin QFieldSync dans QGIS
- Préparation d'un projet pour QField dans QGS
- Installer et paramétrer QField
- Déployer le projet dans QField
- Saisie terrain et utilisation de QField en extérieur
- Intégration dans QGIS et diffusion des résultats
- Utilisation de relevés GPS dans QGIS

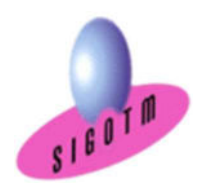

### Bases de données spatiales PostgreSQL/PostGIS

#### Les bases de données spatiales

- Principes et normes OGC
- Types de données spatiales

#### Installation et configuration de PostGIS

- Installation de PostGIS
- Création d'une base de données spatiale

#### Importation de données dans PostGIS

- Avec l'interface proposée par QGIS
- Avec l'utilitaire postGIS

#### Liens PostGIS et ArcGIS PRO

- Configurer une connexion base PostGIS et QGIS
- Visualisation et manipulation des données PostGIS dans QGIS

#### Manipuler les données spatiales

- Interroger les objets géographiques
- Requêtes spatiales

#### Analyses spatiales

• Création des nouvelles couches à l'aide des outils de géotraitement (Les zones tampons, intersection, union…etc.)

#### Calcul de géométrie et la gestion des projections

- Remplir une colonne géométrique
- Gérer les projections dans PostGIS

#### Le stockage et la manipulation des images raster

- Importer des images dans une table
- Manipulation des images

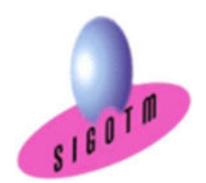

### Webmapping avec de l'Open Source

#### Présentation générale du webmapping

- Historique
- Principes et techniques

#### Composants d'une application cartographique

- Bases de données
- Serveur
- Clients

#### Le SQL spatial avec PostGIS Mise en place d'un serveur cartographique

 Créer un serveur cartographique à utiliser avec les protocoles WMS ou WFS de l'OGC

#### Créer des cartes de données géographiques et les insérer dans une page web

- Avec MapServer
- Avec OpenLayers
- Produire des cartes dynamiques

#### Réaliser une page web dynamique en temps réel Panorama des techniques de mise en ligne

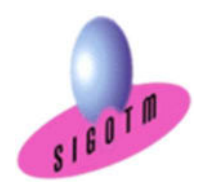

## Savoir-faire techniques, savoirs

A l'issue de ce parcours de formation, les participants seront capables de :

- Comprendre les notions de base du Système d'Information Géographique (S.I.G),
- Maîtriser les possibilités des logiciels QGIS et GRASS en toute Autonomie,
- Acquérir, intégrer, gérer, utiliser et restituer des données spatiales avec les logiciels QGIS et GRASS,
- Savoir quel(s) outil(s) d'analyse de données spatiales à utiliser pour répondre à une problématique,
- Acquérir les notions fondamentales du SQL,
- Automatiser des traitements,
- Maitriser la collecte de données sur le terrain avec QField .
- Savoir créer, importer des données et se connecter à une base PostGIS depuis QGIS,
- Créer des projets webmapping.

### Profils des intervenants

 La formation est assurée par une équipe de professionnels hautement qualifiée et expérimentée dans le domaine des SIG et Télédétection.

## Méthodes pédagogiques

- 15% de théorie, 85% de pratique : étude de cas, mise en pratique sur les logiciels, exercices pratiques, exercices d'évaluation…
- Démarche déductive
	- o Méthode Affirmative
	- o Méthode Interrogative
	- o Méthode active
	- o Méthode Démonstrative

## Moyens pédagogiques et techniques

- Une salle de formation très équipée et climatisée, accès internet, écran TV, imprimante…
- Un ordinateur par stagiaire
- Supports de cours remis aux stagiaires sur chaque thématique
- 1 Serveur de Stockage accessible dans la salle et en extranet

Mis à jour le 01 mars 2024

SIGOTM – Centre de formation en SIG, Télédétection et Environnement agréé par l'État français 13 rue de Bray 35510 Cesson Sévigné. France Tél : +33(0)9873040 63/Mail : sigotm@sigotm.com/www.sigotm.com N°SIRET : 507783314000 10 APE: 8558A - N° agrément : 53 350883135

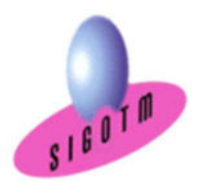

Accès illimité à notre plateforme (LMS) pendant 3 mois en toute autonomie, 24h/24h et 7/7 jours

À l'issue de chaque module, SIGOTM fournit aux participants :

- Un questionnaire d'évaluation qui est ensuite analysé par nos équipes pédagogiques,
- Une feuille d'émargement par demi-journée de présence est fournie en fin de formation
- Une attestation de réalisation si le stagiaire a bien assisté à la totalité de la session

## Compétences acquises

- 1. S'approprier les choix définis pour l'étude
- 2. Caractériser et inventorier l'ensemble des données et supports à intégrer dans QGIS et GRASS
- 3. Structurer un SIG pour déterminer les modes opératoires d'imports et de saisies
- 4. Saisir de nouvelles données dans un SIG
- 5. Contrôler les données saisies
- 6. Traiter et analyser les données intégrées
- 7. Saisir et mettre à jour des métadonnées
- 8. Mettre en forme et restituer les données du SIG pour réaliser une édition cartographique

## Évaluations passées en cours de formation (ECF)

#### Les évaluations réalisées au cours de la formation (ECF) sont obligatoires et correspondent à un titre blanc

Les évaluations réalisées au cours de la formation (ECF) avec SIGOTM vise à évaluer l'acquisition des compétences

requises pour l'activité type n°1 « Collecter et acquérir des données » du Titre Professionnel Technicien en géomatique (TGEO).

#### Les compétences évaluées sont :

- 1. S'approprier les choix définis pour l'étude
- 2. Caractériser et inventorier l'ensemble des données et supports à intégrer dans un SIG
- 3. Structurer un SIG pour déterminer les modes opératoires d'imports et de saisies

Ces évaluations permettent également de composer le livret ECF remis au jury et de vous entraîner à l'examen final.

Il est impératif que celle-ci soit réalisée au cours de la formation car le jury pourrait se baser dessus pour vérifier

les diverses compétences acquises et mises en œuvre par le candidat. Elle sert de support lors de l'entretien oral

Mis à jour le 01 mars 2024

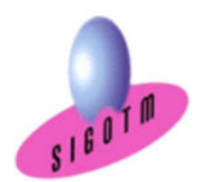

avec le candidat, et d'appui lors de la délibération pour l'attribution du Titre ou, en cas de réussite partielle, de Certificats de Compétences Professionnelles.

#### Le Livret ECF

Les résultats obtenus (pas de notes, on coche juste si l'activité type n°1 « Collecter et acquérir des données » du Titre Professionnel Technicien en géomatique (TGEO) est acquise ou non) à ces évaluations de compétences sont formalisées dans un document standard, dont SIGOTM (en qualité de centre de formation) est garant.

Il s'agit du livret d'Évaluations passées en Cours de Formation (Livret ECF), à destination des membres du jury.

À l'issue de la formation et à deux mois avant la date de la session d'examen, une copie du livret ECF dûment complété, par l'équipe pédagogique et par les formateurs de SIGOTM, vous sera transmis contre signature pour information.

SIGOTM en remettra également un exemplaire au certificateur pour la session d'examen.

#### Evaluation d'entrainement

Nous avons mis à votre disposition des évaluations d'entraînement accessibles, sur notre plateforme LMS, qui serviront à préparer votre ECF (Evaluation en Cours de Formation) et à remplir votre Dossier Professionnel et réaliser votre projet.

Pour ces évaluations d'entraînement, vos formateurs vont vous attribuer une note. Celle-ci est à titre indicatif pour évaluer votre travail mais ne compte pas pour votre examen

## Modalités de validation du bloc de compétence

Le parcours de formation permet de valider le premier bloc de compétences du titre professionnel Technicien en géomatique (TGEO) (RNCP37103).

### RNCP37103BC01 – Collecter et acquérir des données

SIGOTM est un organisme de formation agréé pour organiser les sessions de validation du titre.

Mis à jour le 01 mars 2024

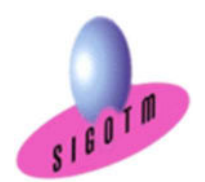

Le candidat est évalué par un jury composé de professionnels, sur la base des éléments suivants :<br>• Les résultats des évaluations passées en cours de formation

- Les résultats des évaluations passées en cours de formation<br>• Présentation d'un projet réalisé en amont de la session, et re
- Présentation d'un projet réalisé en amont de la session, et remise d'un dossier écrit expliquant le projet
- Questionnaire professionnel (type étude de cas)
- Un entretien technique